# 音声操作を利用する

スマートフォンに話しかけることで、色々な操作を行うことができ ます。

音声操作の設定をする

# $\boxed{1}$

ホーム画面を上にフリック/スワイプ

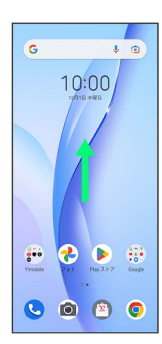

# $\overline{2}$

(Google)

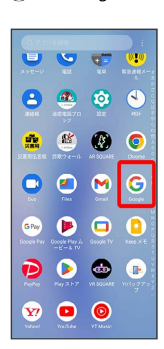

# $\overline{\mathbf{3}}$

アカウントアイコン

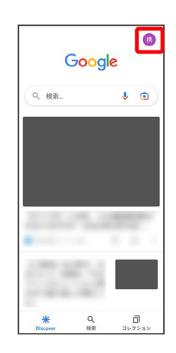

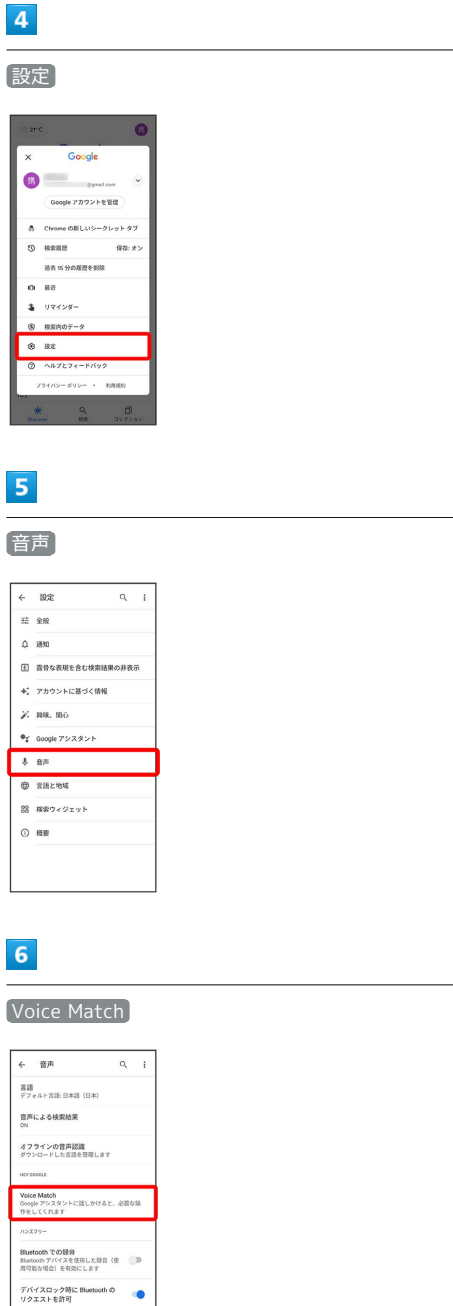

# $\overline{7}$

デバイスロック時に有線ヘッドセ<br>ットのリクエストを許可

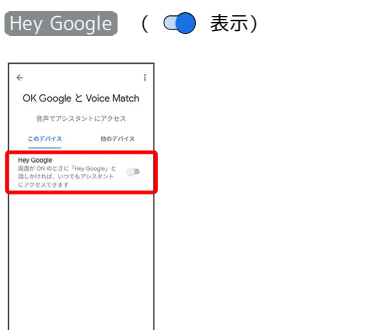

### $\mathbf{8}$

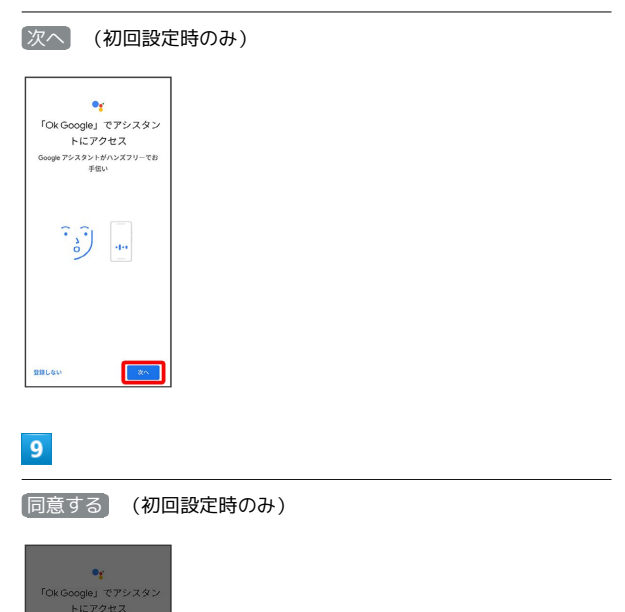

# $10$

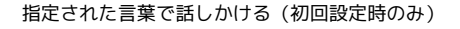

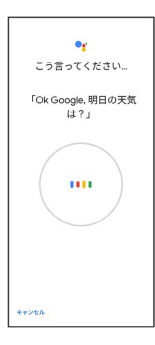

ice Match への同意<br><sub>次の点にご注意ください</sub> すると、アシスタン<br>になります。アシス

# $11$

終了 (初回設定時のみ)

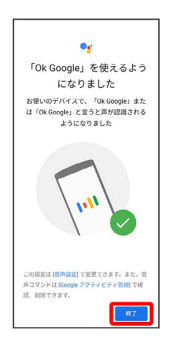

※ 音声アシスト機能がONに設定されます。

#### 音声アシスト機能をOFFにする

ホーム画面を上にフリック / スワイプ ● G (Google) → 右上のアカウントアイコンをタップ → 設定 → 音 声 ◆ Voice Match → Hey Google ( ○ 表示)  $\Theta$  OK

<mark>※3</mark> 音声アシスト機能がOFFに設定されます。

### 音声操作を利用する

## $\overline{1}$

調べたいことを話しかけて、インターネット検索ができます

- ・「OK Google、ワイモバイル、取扱説明書」と話しかける
- ・「OK Google、一番近くのコンビニ」と話しかける
- ・「OK Google、明日の天気」と話しかける

### $\overline{2}$

電話帳に登録している相手や、指定の電話番号に電話をかけること ができます

- ・「OK Google、木村さんに電話」と話しかける
- ・「OK Google、09012345678に発信」と話しかける

## $\overline{\mathbf{3}}$

電話帳に登録している相手にメールを送信することができます

- ・「OK Google、田中さんにメール、メッセージ、30分遅刻しま す」と話しかける
- ・「OK Google、佐藤さんにメール、件名、明日の予定、メッセー ジ、10時にお伺いします」と話しかける

### $\overline{4}$

時間の指定や、曜日と時刻を指定してアラームを設定することがで きます

- ・「OK Google、アラーム設定、5分後」と話しかける
- ・「OK Google、アラーム設定、土曜日、午前7時」と話しかける

### $\overline{\mathbf{5}}$

インストールしているアプリを起動することができます

- ・「OK Google、マップを起動」と話しかける
- ・「OK Google、YouTubeを起動」と話しかける